## **نگهداري اصولي كامپيوتر**

کامپیوتر شخصی شما ترکیبی شگفتانگیز از دادههای دیجیتال و سختافزار دمدمی است. برای این که کامپیوترتان همواره روان کار کند، مجبوريد عمليات منظم **نگهداری**' را انجام دهيد. به ويژه، اجرای دورهای عملیات زیر مهم است:

اين ز مايكروسافت. **روزآمدسازها** از صب آخرين **ر** دريافت و نص روز آمدسازها پایداری و امنیت نرم|فزار و سخت|فزار را حفظ می کنند.

**•** دريافت و نصب آخرين نگارش **دستگاهرانهاي<sup>٬</sup> م**ورد نياز وسايل و دستگاههای سيستمتان.

**•** بررسی ديسكـهای سيستم از لحاظ خطاهای **سيستم فايل** ً و رسانهاي.

سازي خت براي بهينهس ديسكهاي سخ (defragment) **تكهتكهزدايي** دستيابي فايل.

به طور دورهاي. لهاي سيستمي ب از دادهها و فايل **<sup>4</sup> پشتيبانگيري**

در **ویندوز۷**، بسیاری از ابزار نگهداری اساسی به طور خودکار به اجرا در میآیند \_ یا این ابزار را پس از آن که شما چند مرحلهٔ برپاسازی پايه را انجام بدهيد به اجرا در خواهد آورد.

**ویندوز** به طور **پیشفرض**° سیستم شما را تحت نظر میگیرد و اگر هر مسئلهای در امنيت يا نگهداری سيستم شما بيابد به شما اطلاع میدهد. بلافاصله پس از آن كه یك مسئلهٔ قابل توجه رخ بدهد، یك **ناحية** در ميآورد (**نا** به **<sup>6</sup>** نمايش **ده احية توجهدهند بالوني** را در **نا پيام نوجهدهنده** به ناحیهٔ نزدیک به گوشهٔ پایین–راست صفحهنمایش در آرايش صفحهنمايش پيشڧرض گفته مىشود). به عنوان مثال، اگر به دليل فضاى ناكافى بر روى ديسك هدف، عمل پشتيبانگيرى متوقف شود، يك بالون توجهدهنده ً به اين مسئله به نمايش در خواهد آمد. يا اگر كارت TV tuner كامپيوتر مسئله داشته باشد يك بالون توجهدهنده به اين مسئله به نمايش در خواهد آمد: كامپيوتر شخصي شما تركيبي شگفتاانگيز از<br>كامپيوتر شخصي شما تركيبي شگفتاانگيز از د<br>تافزار دمدسی است. برای اين كه كامپيوترتان<br>های عمليات زير مهم است:<br>• وريافت و نصب آخرين ووزآمدسازها از<br>• وريافت و نصب آخرين رفزآمدسازها از<br>• و

 $\overline{a}$ 

1  $\frac{1}{2}$  maintenance  $\overline{a}$ 

 $\overline{a}$ 

- $\frac{1}{3}$  driver
- $\frac{4}{4}$  backup<br> $\frac{5}{4}$  defeult file system
- 

 $\overline{a}$ 

خواهد بود:

 $\overline{\mathbf{z}^2}$ 

 $\frac{6}{6}$  notified notification area

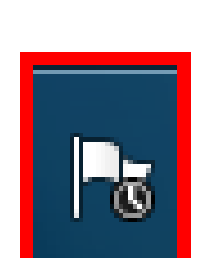

پیامهای بالونی آگاهیدهندهٔ مسائل امنیتی و نگهداری سیستم را A**ction Center توليد م<sub>ي</sub>كند. Action Center يك<sub>ي</sub> از امكانات** جديد **ويندوزY** است. اگر به چنين بالونى توجه نكنيد يا آن را ناديده بگيريد، بعدها از طريق آيكن Action Center نيز ميتوانيد به آن مسئله پیردازید. آیکن Action Center در ناحیهٔ توجهدهنده قرار دارد. هرگاه Action Center مشكلی را نیافته باشد آیكن آن به شكل زیر

اگر روی چنین بالونی کلیک کنید، یک فرصت واکنش سریع در

Do you want to scan and fix RALLY2 (H:)?

 $\rightarrow$  Scan and fix (recommended)

 $\rightarrow$  Continue without scanning

2 important messages

Update Windows Defender (Important)

Solve a problem with your TV tuner

Find an antivirus program online (Important)

 $\overline{\mathcal{S}}$  3 total messages

Microsoft Windows

written to it.

device or disc.

اختيار شما قرار داده مىشود، معمولاً از طريق يك پنجرهٔ رفع اشكال

There might be a problem with some files on this device or disc. This can happen if you remove the device or disc before all files have been

This will prevent future problems when copying files to this

**Open Action Center** 

شبیه به پنجرهٔ زیر برای مسئله یک حافظه فلش:

http://www.microsoft.com/windows/antivirus partners/windows-7.aspx

پيامهاي كماهميتتر، مانند مورد مربوط به يك مسئلة Tuner TV، با يك نوار زرد علامتگذاري ميشوند. در همة موارد، در زير متن آگاهيدهنده لينكي را خواهيد ديد كه به شما امكان ميدهد كه صدور پيامهاي بعدي دربارة موضوع مشابه را متوقف كنيد. به عنوان مثال، اگر ترجيح ميدهيد كه پيامهاي مربوط به وضعيت حفاظت ويروسي سيستمتان را نبينيد، اين شكل از نظارت را ميتوانيد غيرفعال كنيد.

 Center Action، كه از طريق بخش Security And System در Panel Control نيز ميتوانيد به آن برسيد، هم يك وسيلة رفع اشكال است و هم يك وسيلة نگهداري. به شما امكان ميدهد كه هر مسئلة جارياي را كه روي امنيت يا پايداري سيستم شما اثر ميگذارد بررسي و حل كنيد. Center Action همچنين لينكهايي براي رفعاشكالكنندههاي و ،Windows Update ،Backup And Restore گوناگون دارد.

پيامهاي Center Action تحت دو عنوان عمومي Security و Maintenance به نمايش در ميآيد. هر يك از اين عنوانها را با پيكانهاي واقع در سمت راست آنها ميتوانيد باز و بسته كنيد. شكل زير، Center Action را در حالتي كه فقط بخش Security باز است نشان مي دهد:

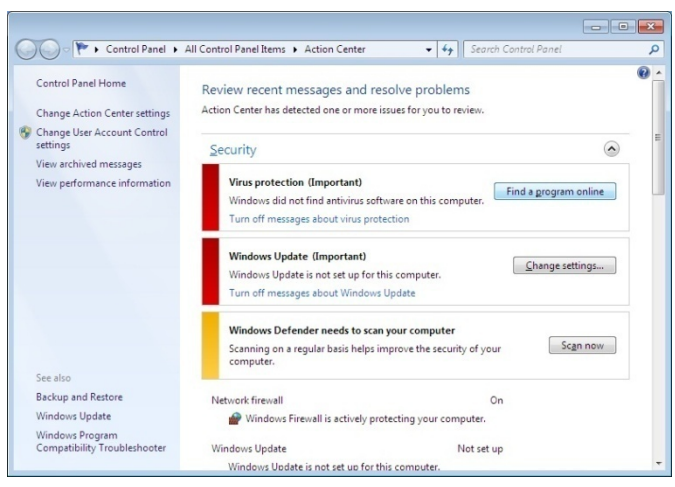

## **DODOO**

اما اگر با مسئله مواجه شده باشد اين آيكن به شكل زير به نمايش در ميآيد:

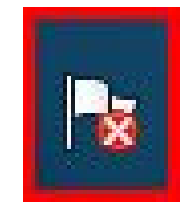

اگر روي اين آيكن در حالت مسئلهدار كليك كنيد ماهيت مسئله (يا مسائل، اگر بيش از يك مسئله در آن انباشته شده باشد) را آشكار ميكند و به شما ميگويد كه چه كاري ميتوانيد انجام دهيد.

با كليككردن روي جملة امري واقع در وسط اين پيام (مثلاً جملة Check Backup Disk Space) ميتوانيد عمل تصحيح كننده را انجام دهيد، يا ميتوانيد با كليككردن روي Center Action Open دربارة مسئله يا سيستم اطلاعات بيشتري به دست بياوريد. **شكل** زير آنچه را كه ممكن است در صورت بازكردن Center Action ببينيد نشان مي دهد:

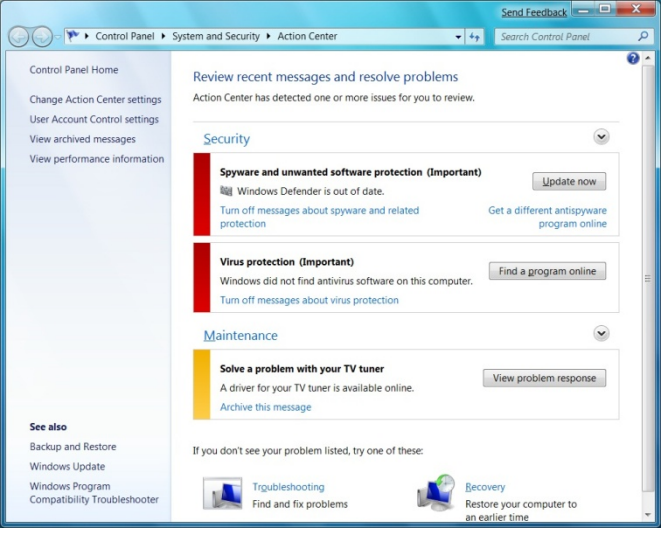

اگر Action Center يك پيام بسيار مهم داشته باشد، آن پيام با يك نوار قرمز برجسته علامتگذاري ميشود، و يك دكمه يا لينك شما را به طرف شرح آن ميبرد. به عنوان مثال، مسئلة غيبت يك برنامة ضدويروس را با يك نوار قرمز به شما اطلاع ميدهد، و اگر روي دكمة online program a Find در كنار شرح اين مسئله كليك كنيد يك پنجرة Explorer Internet به نمايش در خواهد آمد كه شما را به نشاني وب زير ميبرد:

 **صفحه169**